**froggit DP-Serie**

## **DP100**

### **Mehrkanal Bodenfeuchte Funksensor**

Manual DE

# froggitcle

Support/Bedienungsanleitungen/Ersatzteile/kompatible Produkte: [www.froggit.de](http://www.froggit.de/)

#### **1. Einleitung**

Vielen Dank für den Kauf dieses mehrkanaligen DP100 Bodenfeuchte Funksensors. Dieses Gerät misst die Bodenfeuchte. Die Daten können von dem froggit DP1500 Wi-Fi Wetterserver USB Dongle empfangen werden (separat erhältlich) und können nach der Wi-Fi-Konfiguration auf unserer WS View App angesehen werden.

Um die bestmögliche Produktleistung zu gewährleisten, lesen Sie bitte dieses Handbuch und bewahren Sie es für spätere Verwendung auf.

#### **2. Installation**

#### Lieferumfang:

- 1 x DP100 Mehrkanal Bodenfeuchte Funksensor
- 1 x Bedienungsanleitung

#### Übersicht:

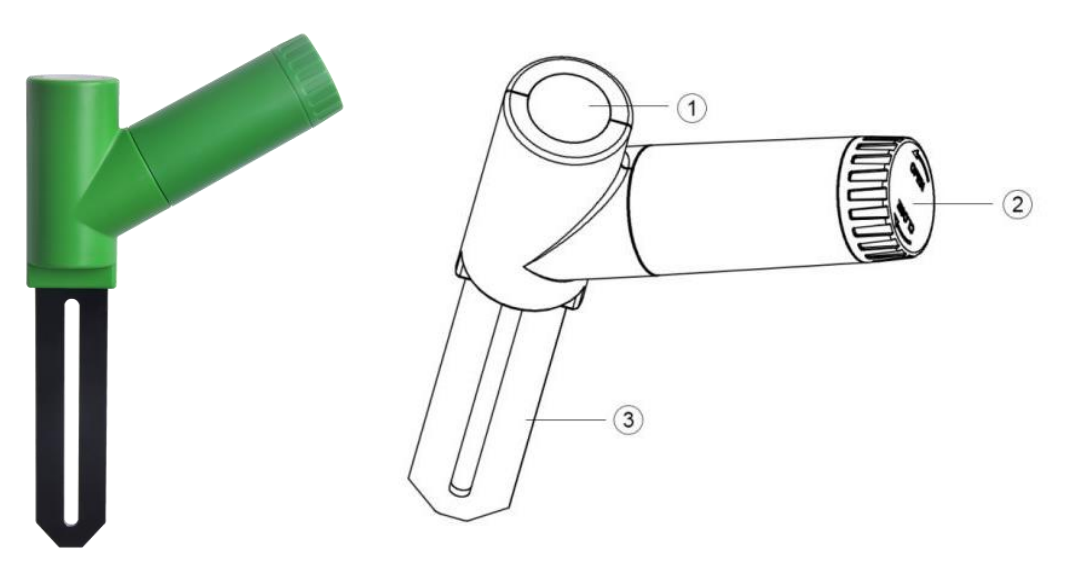

- 1 LED Anzeige (RF Übertragung)
- 2 Batterieabdeckung
- 3 Bodenfeuchtesensor

#### Einlegen der Batterien:

a) Öffnen Sie die Batterieabdeckung

b) Legen Sie 1 x AA 1,5V Batterie (nicht im Lieferumfang enthalten) ein. Achten dabei auf die korrekte Polarisation.

c) Nach dem Einsetzen der Batterie leuchtet die LED-Anzeige des Funksensors 4 Sekunden lang auf und blinkt danach einmal pro 70 Sekunden. Jedes Mal, wenn er blinkt, sendet der Sensor Daten.

d) Schließen Sie die Batterieabdeckung.

e) Stecken Sie den Sensor vollständig in den Boden des gewünschten Standorts (nach erfolgreicher WIFI-Konfiguration).

#### **3. Wi-Fi Konfiguration mit dem froggit DP1500**

Dieser Bodenfeuchtesensor hat keine Anzeigefunktion und Sie müssen unsere WS View App verwenden, um die Daten auf Ihrer mobilen Anwendung anzuzeigen, nachdem Sie dieses Gerät mit unserem DP1500 (separat erhältlich) gekoppelt haben.

Koppeln mit dem froggit DP1500:

Wenn der DP1500 in Betrieb ist und Sie noch nie einen DP100 Bodenfeuchte Funksensor eingerichtet hatten, schalten Sie einfach den Sensor ein und der DP1500 wird die Bodenfeuchtigkeitsdaten automatisch erfassen.

Wenn bereits ein DP100 Bodenfeuchte Funksensor am DP1500 angeschlossen war und Sie einen neuen DP100 Bodenfeuchte Funksensor haben, um den alten zu ersetzen, dann trennen Sie den DP1500 vom Strom und verbinden Sie Ihn anschließend wieder mit dem Strom. Somit wird der alte Sensor gelöscht und der neue Sensor angebunden.

**Hinweis:** Der DP1500 kann bis zu 16 Bodenfeuchte Funksensoren unterstützen. Der Kanal ist im Inneren des Sensors fixiert und kann nicht verändert werden.

#### **4. Wi-Fi Verbindung (DP1500)**

Für diesen Teil lesen Sie bitte das Handbuch des froggit DP1500 Wi-Fi Wetterserver USB Dongle

Bei auftretenden Fragen wenden Sie sich an den Hersteller Support: [www.froggit.de](http://www.froggit.de/)

#### **5. Online Daten in WS-View anzeigen**

Wenn die Wi-Fi-Konfiguration abgeschlossen ist, können Sie die lokalen Daten ihres DP100 Bodenfeuchte Funksensors in der WS View-Anwendung anzeigen.

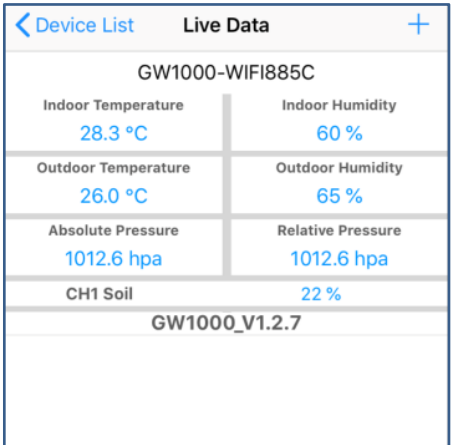

#### **Hinweis:**

Die Bodenfeuchtigkeitsdaten können nur auf der Live-Datenschnittstelle angezeigt werden, weil Weather Underground die Sensoren nicht unterstützt.

Wenn Sie die Daten an den Wetterserver www.ecowitt.net hochladen, können Sie die Verlaufsgrafik auf der Website einsehen.

#### **6. Benutzermodus (Custom mode)**

Wenn Sie sich im Anzeigemodus LIVE DATA befinden, können Sie den Bodenfeuchte Funksensor kalibrieren, indem Sie den Custom-Modus aktivieren. Klicken Sie auf "More" (Mehr) - Wählen Sie "Calibration" (Kalibrierung) - Wählen Sie "Soil Calibration " (Bodenkalibrierung) - Aktivieren Sie das Kontrollkästchen auf der linken Seite "Customize".

> $^{\circ}$ C  $$\%$ hpa hpa  $^{\circ}$ C  $\%$  $\ddot{\phantom{1}}$

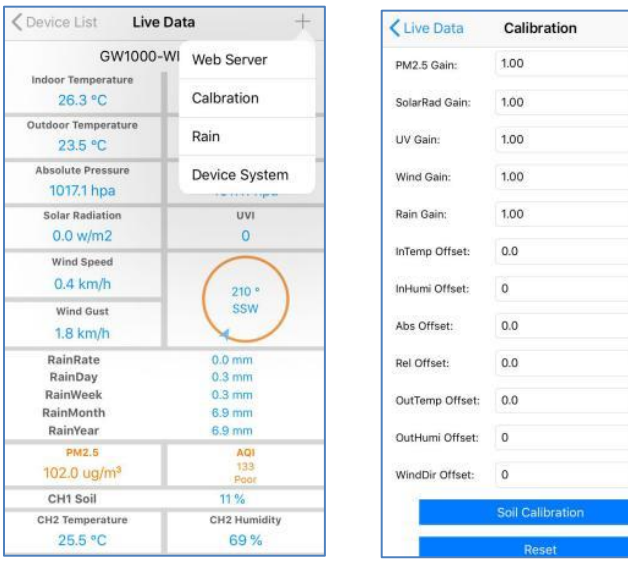

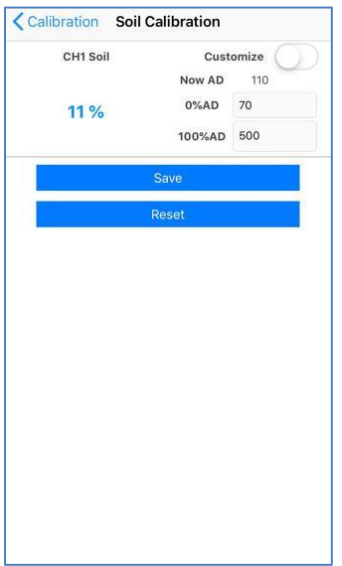

#### Custom OFF:

Der Feuchtigkeitsgehalt wird basierend auf der standardmäßigen Trocken- und Nassdefinition berechnet:

Dry (Trocken) (0%AD) AD: 70

Wet (Feucht) (100% AD) AD: 500

Soil Moisture (Bodenfeuchte) = (moisture AD – 0%AD)

100% / (100% AD – 0%AD)

Beispiel: wenn die Sensorfeuchte AD 310 beträgt, ist die berechnete Feuchte:

 $(310 - 70)$ <sup>\*</sup>100% /  $(500 - 70) = 56%$ 

Dies ist ein lineares System mit fester Steigungsrate.

#### Custom ON:

Wenn die Topferde bei trockenem oder nassem Zustand nicht den Ausgangswert des Feuchtesensors angibt, der nahe an seiner Standardannahme liegt, liefert sie ungenaue Feuchtewerte. Es kommt häufig bei verschiedenen Bodenarten vor, die bei gleichem Feuchtigkeitsgehalt sehr unterschiedliche Leistungswerte liefern. Wir haben diesen benutzerdefinierten Modus eingeführt, um diesen Hang flexibel zu gestalten, so dass er an Ihre Bodenart angepasst werden kann.

Dies wird zu einem linearen System mit variabler Steigungsrate.

#### Einstellprinzip:

0%AD wird verwendet, um die Inkonsistenz der Messwerte bei Trockenheit anzupassen.

Wenn die angezeigten Feuchtewerte bei trockenem Boden zu hoch sind, können Sie die Neigungsrate durch Erhöhen des 0%AD-Wertes verringern.

100%AD wird verwendet, um die Inkonsistenz der Messwerte bei Nässe anzupassen.

Wenn die angezeigten Feuchtewerte bei extrem nasser Bodenbeschaffenheit zu niedrig sind, können Sie den 100%AD-Wert verringern, um ihn zu fixieren.

Bitte beachten Sie das folgende Beispiel zum besseren Verständnis.

#### **Beispiel:**

Wenn Sie dieses Produkt zum ersten Mal verwenden, schalten Sie bitte den Custom-Modus aus und testen Sie das Produkt in den folgenden beiden Situationen:

#### Situation 1:

Sie haben Ihre Topfpflanze mit genügend Wasser gegossen und der Boden sollte extrem nass sein, aber die angezeigten Feuchtigkeitswerte sind viel niedriger als 95% (z.B. 70%).

#### Lösung:

Aktivieren Sie den Custom-Modus und passen Sie den Wert 100%AD an.

Berechnen Sie den 100%AD-Wert mit der Formel:

Bodenfeuchte = (Feuchtigkeit AD - 0%AD) \* 100% / (100% AD - 0%AD)

Wenn:

 $J$ etzt AD = 183

 $0\%AD = 70$ 

Soll-Bodenfeuchtemessung = 95%.

Dann:

95% = (183 - 70)\*100%/(100%AD- 70)

Lösung: 100%AD= 188 (nimm den ganzzahligen Teil)

Dann können Sie den Standardwert von 0%AD auf 188 einstellen und den Bildschirm einmal berühren, um die Daten zu aktualisieren. Wenn Sie den erwarteten Feuchtigkeitswert erhalten haben, klicken Sie auf Speichern, um die Einstellung zu speichern.

#### Situation 2:

Ihre Topfpflanze wird seit sehr langer Zeit nicht mehr gegossen und die Erde ist extrem trocken. Bei diesem trockenen Zustand sind die angezeigten Feuchtewerte deutlich höher als 10% (z.B. 40%).

Lösung:

Aktivieren Sie den Custom-Modus und passen Sie den 0%AD-Wert an.

Berechnen Sie den 0%AD-Wert mit der Formel:

Bodenfeuchte = (Feuchtigkeit AD - 0%AD) \* 100% / (500 - 0%AD)

Wenn:

 $J$ etzt AD = 183

 $100\%$ AD = 500

Ziel: Bodenfeuchtemessung = 10%.

Dann:

10% = (183 - 0%AD)\*100%/(500 - 0%AD)

Ergebnis:

0%AD= 147 (nimm den ganzzahligen Teil)

#### **Hinweis:**

Dann können Sie den Standardwert von 0%AD auf 147 einstellen und den Bildschirm einmal berühren, um die Daten zu aktualisieren. Wenn Sie den erwarteten Feuchtigkeitswert erhalten haben, klicken Sie auf Speichern, um die Einstellung zu speichern.

Notieren Sie den 0%AD- und 100%AD-Wert für die zukünftige Verwendung (bei Änderung des WIFI-Netzwerks).

#### **7. Spezifikationen**

Bodenfeuchte Messbereich: 0 – 100%

Resolution: 1%

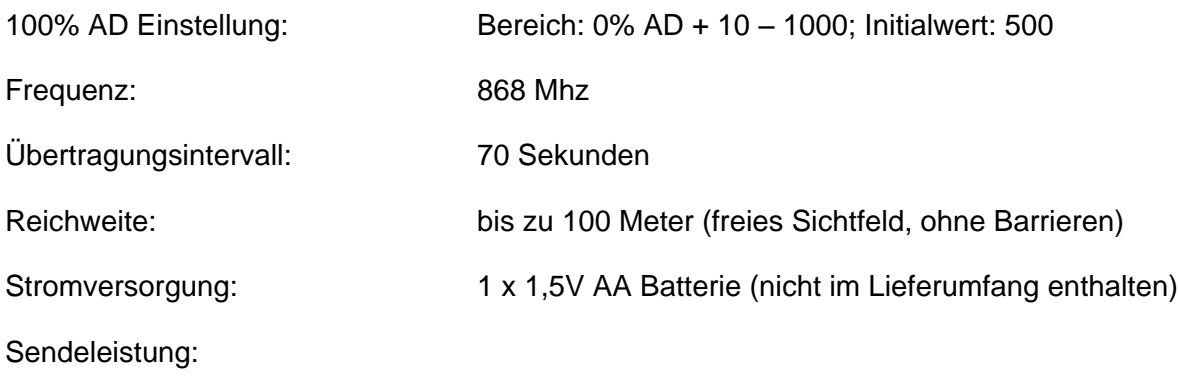

#### **8. Allgemeine Sicherheitshinweise:**

#### **Gefahr vor Erstickung:**

Halten Sie jegliche Verpackungsmaterialien (Plastiktüten, Gummibänder, etc.) von Kindern fern. Es besteht Erstickungsgefahr!

#### **Gefahr vor Verätzung:**

Vorsicht! Auslaufende / ausgelaufene Batteriesäure kann zu Verätzungen führen! Vermeiden Sie den Kontakt von Batteriesäure mit Augen, Schleimhäuten sowie der Haut. Bei Kontakt spülen Sie sofort die betroffenen Stellen mit klaren Wasser ab und suchen Sie einen Arzt auf.

#### **Gefahr von einem Stromschlag:**

Kinder dürfen mit dem Gerät nicht unbeaufsichtigt sein, denn das Gerät beinhaltet Elektronikteile, die mittels einer Stromquelle betrieben werden. Die Nutzung des Gerätes darf, nur wie in der Anleitung beschrieben ist erfolgen. Falls nicht besteht die Gefahr von einem Stromschlag.

#### **Gefahr vor Brand & Explosion:**

Verwenden Sie nur empfohlene Batterien. Schließen niemals das Gerät oder die Batterien kurz. Werfen Sie das Gerät oder Batterien niemals ins Feuer! Bei Überhitzung und unsachgemäßer Handhabung entstehen Kurzschlüsse, wodurch Brände und Explosionen ausgelöst werden können.

#### **Wichtig:**

Sollte ein Defekt vorliegen, setzen Sie sich umgehend mit Ihrem Fachhändler in Verbindung. Bauen Sie niemals das Gerät auseinander! Der Fachhändler nimmt Kontakt mit dem Servicebereich auf. Setzen Sie das Gerät niemals Wasser aus! Schützen Sie das Gerät vor Erschütterungen. Verwenden Sie nur empfohlene Batterien. Mischen Sie niemals Batterien – Ersetzen Sie leere Batterien immer durch einen kompletten Satz Batterien mit voller Leistung. Sollte das Gerät länger stromlos sein bzw. nicht benutzt werden, entfernen Sie die Batterien aus dem Gerät. Bei falsch eingelegten Batterien übernimmt der Hersteller keine Haftung!

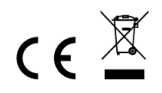

**Hinweise zur Rückgabe von Batterien gemäß §12 BatterieVO:** Batterien gehören nicht in den Hausmüll. Bitte entsorgen Sie alle Batterien so wie es vom Gesetzgeber vorgeschrieben wird, die Entsorgung im Hausmüll ist ausdrücklich verboten. Batterien und Akkus können an kommunalen Sammelstellen oder im Handel vor Ort kostenfrei abgeben werden.

Dieses Handbuch darf nicht ohne schriftliche Genehmigung des Herausgebers in irgendeiner Form reproduziert werden, auch nicht in Auszügen.

Dieses Handbuch kann Irrtümer und Druckfehler enthalten. Die Informationen in diesem Handbuch werden jedoch regelmäßig überprüft und Korrekturen in der nächsten Ausgabe. Wir übernehmen keine Haftung für technische Fehler oder Druckfehler, und deren Folgen. Alle Warenzeichen und Schutzrechte werden anerkannt.

**www.froggit.de**

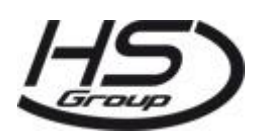

**HS Group GmbH & Co. KG** Escherstr.31 50733 Koeln Germany

Telefon 0221 / 367 48 05

#### E-Mail [info@hs-group.de](mailto:info@hs-group.de)

Registergericht Amtsgericht Koeln HRA 26493 Komplementaer: HS Group Verwaltungsgesellschaft mbH Sitz Koeln Registergericht Amtsgericht Koeln HRB 64734 Geschaeftsfuehrer: Peter Haefele, Carl **Schulte** UStId DE237971721 WEEE Reg. Nr. 66110125

#### **Konformitätserklärung**

Hiermit erklären wir, HS-Group GmbH & Co.KG, Escherstr. 31, 50733 D-Köln, dass sich dieses Produkt in Übereinstimmung mit den grundlegenden Anforderungen und den anderen relevanten Vorschriften der Richtlinie 2014/53/EU befindet.

Die Konformitätserklärung zu diesem Produkt finden Sie unter[: www.froggit.de](http://www.froggit.de/) oder erhalten Sie auf Anfrage.